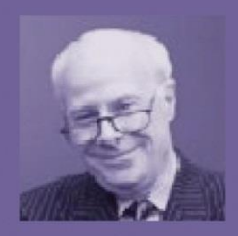

Len Smith

Become a freelance copywriter - make money from home. Write a best seller, a screenplay and publish on Kindle...

## **Using PowerPoint to generate our backdrops**

I've just watched the video and it seems to make things more complex than they are. In fact, it's all dead easy. Do print-off and use these notes when you try it out for yourself.

By far the EASIEST way to provide the backdrop for your PIP videos is to use PowerPoint. Most of us already have the software (or we can use the free Open Source version that's available.

So, all we have to do is create PowerPoint slides to illustrate our script, leaving a space – I usually leave the bottom right hand corner – to slot-in our talking head.

## **PICTURE WIDTH**

The default size for PowerPoint slides is not as wide as most videos. Changing the size is just a matter of a couple of clicks.

When you launch PowerPoint, this is how it looks before any slides have been created….

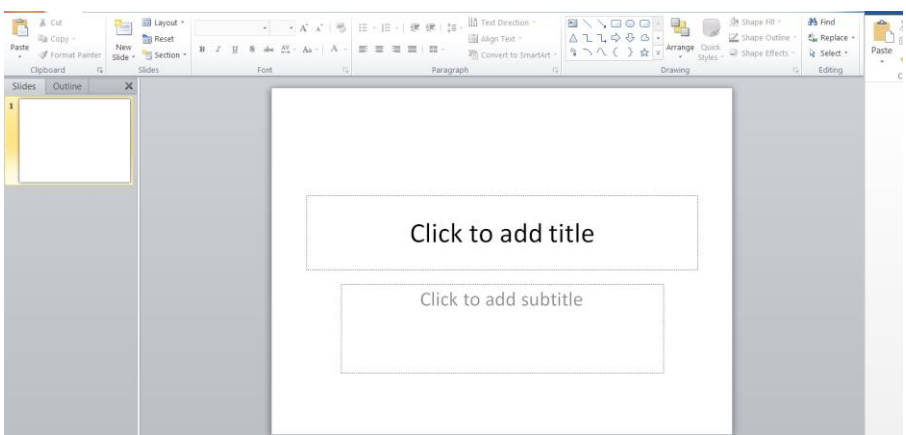

Most online videos are in something called 16:9 format, so this is how to convert your presentation to the wider format:

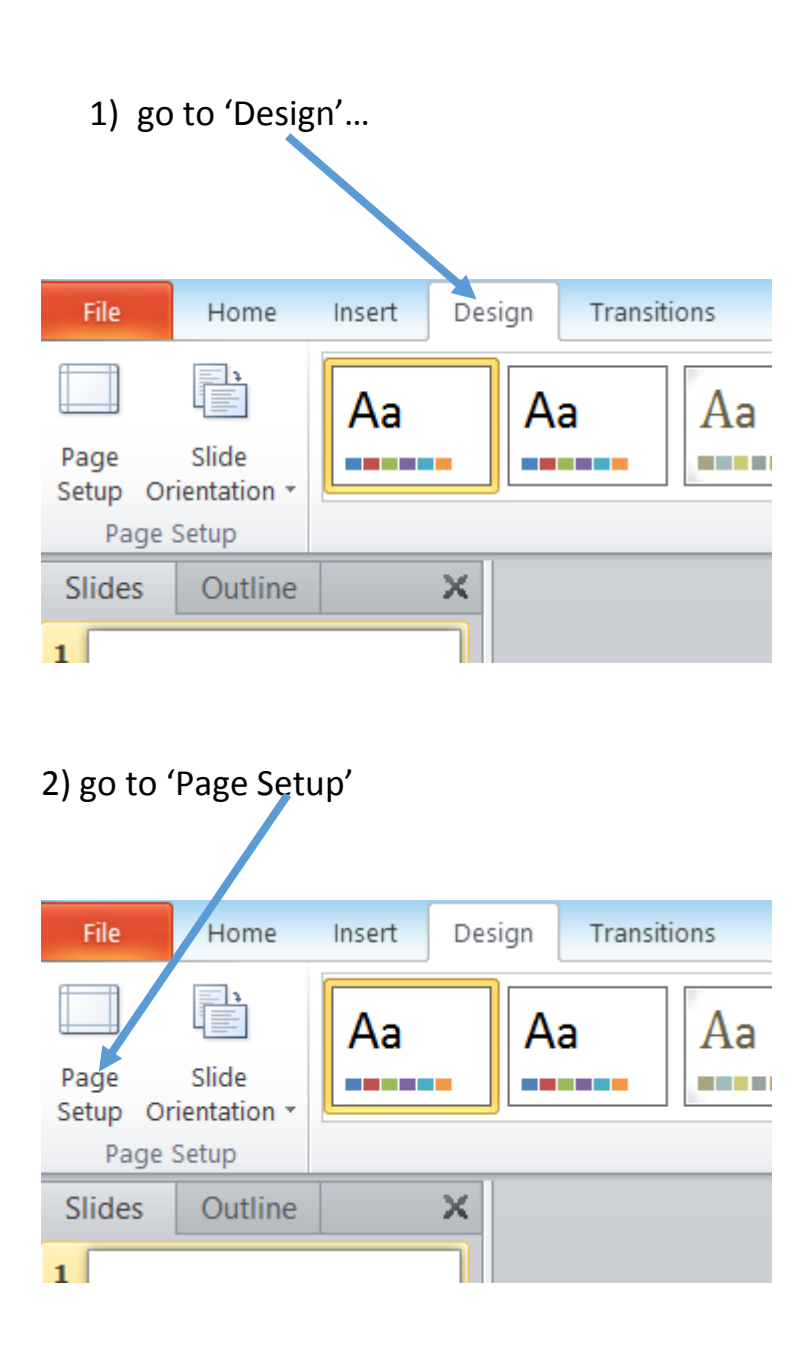

You'll be presented with THIS box, which has a drop down menu, where you can select 16:9.

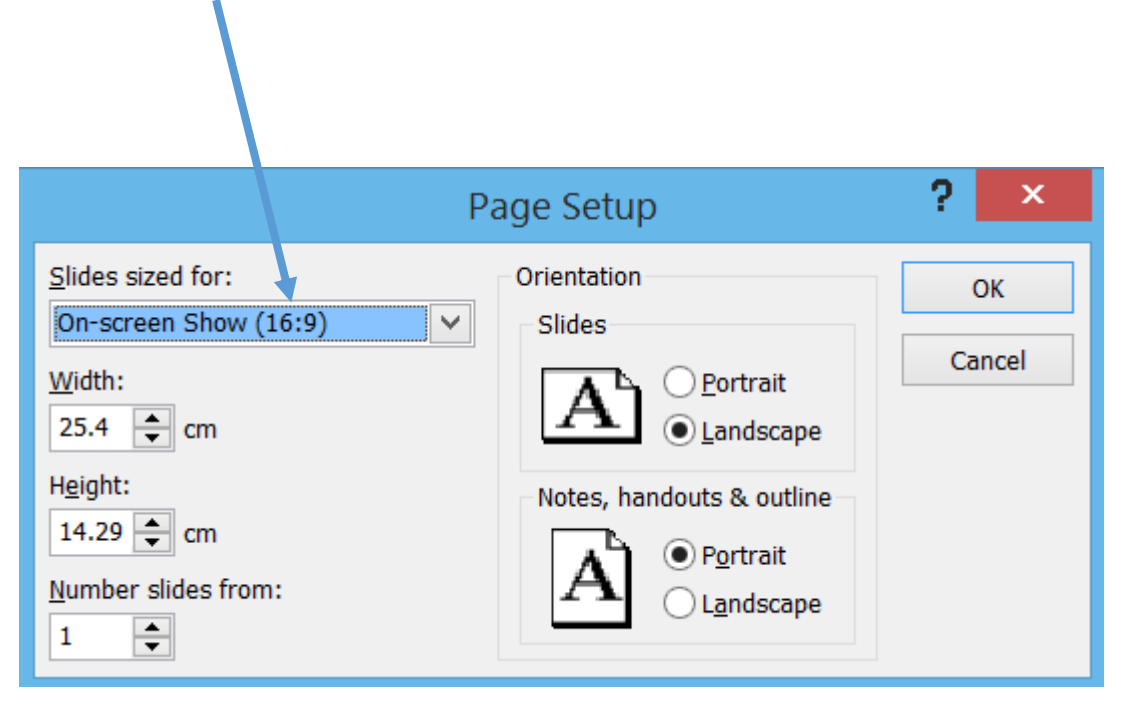

That was a one-off task, and from now on all your slides in this presentation will be the wider format.

## **CONVERTING POWERPOINT TO PHOTOS**

This is a typical mini PowerPoint presentation, just six slides that I will use as an example, which I will convert to photos.

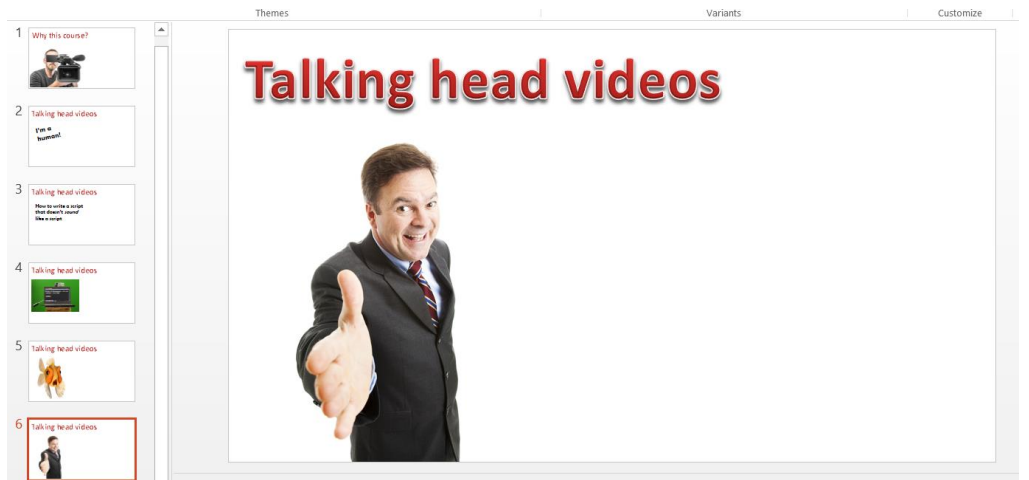

I do a '**Save as'** but, instead of saving as a PowerPoint presentation (the default option) I use the drop-down box to select JPEG FORMAT. That's a fairly common way to save photos.

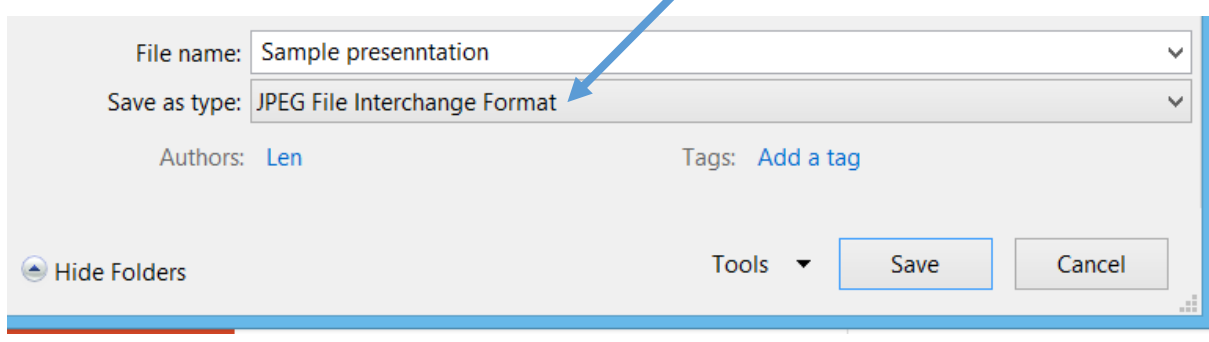

Click 'SAVE'

We've done it!

Now, just look at this……

## Why this course? **Talking head videos Talking head videos Talking head videos** write a<br>esn't *sa*  $v<sub>m</sub>$ Slide<sup>1</sup> Slide<sub>2</sub> Slide3 Slide4 **Talking head videos Talking head videos** Slide<sub>5</sub> Slide<sub>6</sub>

It's converted the presentation into six photos (calling them slide 1 to slide 6). I can now drag and drop them into my video editing software to use as backgrounds. EASY!